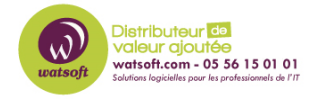

[Base de connaissances](https://watsoft.deskpro.com/kb) > [N-sight RMM](https://watsoft.deskpro.com/kb/n-sight-rmm) > [Que faire avec le processus défaillant](https://watsoft.deskpro.com/kb/articles/processus-defaillant-fmplugin-exe-crash) [fmplugin.exe qui fait crasher le serveur ?](https://watsoft.deskpro.com/kb/articles/processus-defaillant-fmplugin-exe-crash)

## Que faire avec le processus défaillant fmplugin.exe qui fait crasher le serveur ?

Stéphane Hoarau - 2023-03-06 - [N-sight RMM](https://watsoft.deskpro.com/kb/n-sight-rmm)

Il est possible que votre serveur crash avec une défaillance de l'application fmplugin.exe

Au niveau des événements Windows, lorsque que l'application plante il y a un avertissement 1002 du module de Perf de Windows. (Unable to allocate a dynamic memoty).

Ce problème peu avoir différentes origine. Le plus probable étant une corruption des compteurs de performance.

Il faut donc réinitialiser ces compteurs avec les commandes suivantes :

c:\windows\system32\lodctr /R c:\windows\sysWOW64\lodctr /R c:\winmgmt.exe /resyncperf Puis relancer le services WMI c:\net restart winmgmt